## **L'opzione Install Application**

Una funzione poco usata del desktop dell'ST è la Install Application ... presente nel menu delle Options.

Quando in una finestra di directory del desktop abbiamo sia nomi di file che del programma che li adopera, ad esempio i file dei programmi in Basic (.BAS) e l'ST Basic (BASIC.PRG) vero e proprio, di solito caricheremo prima il programma e dall'interno di questo, il file che ci interessa.

L'opzione Install Application serve proprio per evitare la prima operazione e permette di aprire un'applicazione direttamente nell'ambiente che la riguarda dalla finestra di directory del desktop. Per fare questo selezionare (un click) il programma al quale si riferisce il file che ci interessa, nell'esempio fatto il BASIC.PRG, e dare il comando Install Application.. dal menu delle Options. Ecco che appare la box relativa a questa

nella quale sarà riportato il nome del programma, es. BASIC.PRG, e la richiesta di specificare l'estensione del file, es. BAS, seguita dalla richiesta del genere di programma di cui si tratta: GEM, TOS e TOS-take parameter (TTP). Una volta dato l'OK (un Return non va bene in questo caso perché l'OK non è

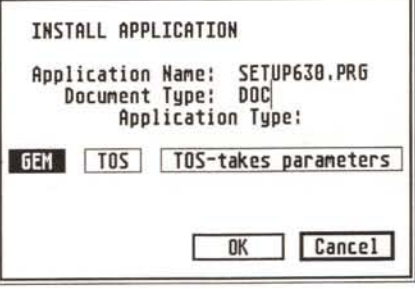

il bottone con la cornice più spessa) l'applicazione BASIC.PRG sarà installata con i file di tipo .BAS e quando vorremo usare uno di questi file nell'ambito del programma che lo adopera, basterà caricare (doppio click veloce) il file desiderato e l'ST manderà in esecuzione il programma relativo automaticamente e dopo caricherà il file scelto.

Se volete conservare l'istallazione effettuata, sarà sufficiente effettuare un Save Desktop; affinché l'operazione funzioni è necessario che il file si trovi nella stessa directory dell'applicazione oppure in qualsiasi folder, ma in quest'ultimo caso l'applicazione non deve essere contenuta in alcun folder. Va aggiunto che questa opzione sfortunatamente non funziona con tutti i programmi; in questo caso il manuale di istruzioni relativo fa presente questa limitazione.

## **Il nuovo hard disk SH 205**

La serie Mega ST si è arricchita di una nuova periferica, l'unità disco rigido SH 205. Pur essendo il modello precedente, l'SH 204, perfettamente funzionante con i modelli Mega 2 e 4, per motivi di design si è preferito disegnare un nuovo cabinet per questa periferica in modo da renderla perfettamente in linea con l'estetica dei Mega.

Il nuovo hard disk è quindi stato disegnato in modo tale da essere inserito al di sotto dell'unità centrale del Mega il cui drive interno risulta così libero da intralci con la tastiera nel caso in cui questa venisse posta a ridosso di esso. Sul frontale appaiono due spie a led, una verde per l'accensione ed un'altra ambra per le operazioni di lettura/scrittura. La parte elettronica del drive è stata completamente ridisegnata; in particolare l'alimentatore switching è simile a quello dei modelli di ST con alimentatore interno ed è dotato di ventola di raffreddamento; al di sotto di

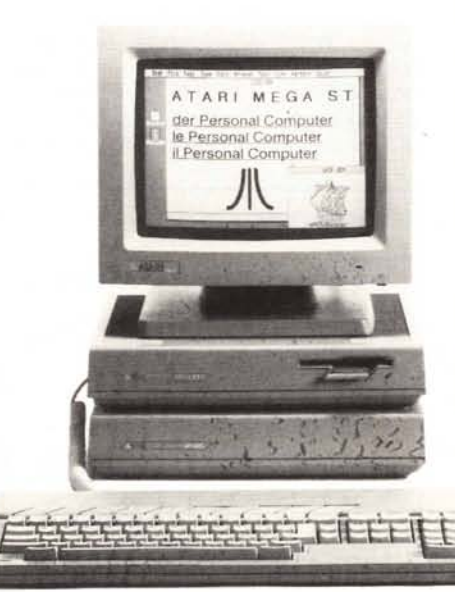

questo troviamo una grossa scheda con l'elettronica relativa al controllo vero e proprio del drive composto da un adattatore di interfaccia DMA Atari e da un controllo intelligente di hard disk Small Computer Systems Interface (ANSI X3T9.2 SCSI) ST506/412. In particolare l'interfaccia a 19 pin DMA è stata sdoppiata in modo da avere un'uscita da collegare al computer ed un'entrata da collegare ad altri apparecchi, magari un altro SH 205 visto che le specifiche tecniche prevedono il collegamento di due SH 205 in serie, oltre naturalmente ad altre periferiche come la stampante laser Atari SLM 804, fino a un totale di 8 periferiche. Il disco di boot fornito con l'SH 205 contiene un folder AUTO con il programma AHDI.PRG che serve per in-

stallare l'hard disk se il boot di sistema viene effettuato da dischetto. Poi troviamo il program-